# **MXA070 DIGITAL CLOCK/STOPWATCH 6 DIGIT WITH DRIVER** MXA070 นาฬิกา/จับเวลา 6 หลัก พร้อมตัวขับ

#### **FEATURES**

- Power supply: 12VDC./ max. 115mA.

- With built in circuit driver for connecting to big display not more than 9".
- There is back-up battery with 0.5  $\mu$ A. when the electricity is cut off.
- The operation mode is divided into 2 major modes, current time mode and timer mode The maximum timer is 23:59:59 hours.

- With 2 open collector outputs for maximum loading not more than 50 mA, for each channel.

- With memory back-up battery connector for keeping timing without display while the electricity is out by using 3 volts button battery or 2 AA battery. - PCB dimensions: 3.90x4.70 inches.

# **USING THE TERMINAL**

- 12VDC point is used for connecting to the power supply

- 3V BACKUP point is used for connecting to the 3 volts battery for protecting memory data. In case of not connecting the 3 volts battery to shorting between the positive pole

and the negative pole of this point

- J1 jumper is used for setting the operation mode for current time and stopwatch. Not jumping is for current time and timer
- J2 jumper is used for setting the current time for showing Date: Hour: Minute. Not jumping is for showing Hour:Minute: Second.)

- OUT1 and OUT2 points are used to connect loading not more than 50 mA.

- CA1-CA6 and a-g points are used for connecting to big display not more than 9 inches.

#### **SEEING THE DATE AND DAY**

1. Press SW1 for seeing "date:month:year"

2. Press SW2 for seeing the day of week.

## คณสมบัติ

- ใช้ไฟเลี้ยงวงจร 12 โวลท์คีซี กินกระแสสูงสุดประมาณ 115 มิลลิแอมป์ - มีวงจรขับตัวเลขขนาดใหญ่ในตัว (ไม่เกิน 9 นิ้ว)
- ขณะไฟคับวงจรจะใช้กระแสจากแบตเตอรี่แบ็คอัพ ประมาณ 0.5 ไมโครแอมป์
- มีโหมดการทำงาน 2 โหมด คือ โหมดแสดงเวลาปัจจุบันและโหมดจับเวลา
- จับเวลาได<sup>้</sup>สูงสุด 23 ชั่วโมง 59 นาที 59 วินาที
- มีเอาท์พท 2 ชอง (เป็น OPEN COLLECTOR) สามารถต่อโหลดได<sup>้</sup>ไม่เกิน 50 มิลลิ-แคมป์

- มีจุดตอแบตเตอรี่แบ็คอัพ เพื่อทำให<sup>้</sup>เวลายังเดินอยู่เมื่อไฟดับ แต<sup>่</sup>ตัวเลขจะไม**่แสดงโ**ดย ี สามารถใช<sup>้</sup>ถ่านกระคม 3 โวลท์ หรือถ่าน AA จำนวน 2 ก<sup>้</sup>อน - ขนาดแผ่นวงจรพิมพ<sup>์</sup> 3,90x4.70 นิ้ว

# ิจดต่อใช้งาน

-<br>- จด 12VDC เป็นจดรับแรงดัน เพื่อนำไปเลี้ยงวงจร

- จุด 3V BACKUP เป็นจุดตอแบตเตอรี่แบ็คอัพขนาด 3 โวลท<sup>์</sup> เพื่อป<sup>้</sup>องกันการรีเซ็ตตัว .เอง เมื่อไฟดับ ในกรณีที่ไม่ได้ทำการต่อแบตเตอรี่แบ็คอัพ ให<sup>้</sup>ทำการซ็อตขั้วบวกกับลบ ของจด 3V BACKUP

- จุดจั๊ม J1 ใช<sup>้</sup>เลือกโหมดการทำงานของวงจร ถ้าจั๊มจะเป็นโหมดแสดงเวลาปัจจุบันและ ้จับเวลา แต่ถ้ำไม่จั้มจะเป็นโหมดแสดงเวลาปัจจบันและโปรแกรมเวลา
- จุดจั๊ม J2 ใช<sup>้</sup>สำหรับเลือกการแสดงลักษณะของเวลาปัจจุบัน ถ้าจั๊ม หน้าจอจะแสดง
- ้ วันที่:ชั่วโมง:นาที แต่ถ<sup>้</sup>าไม่จั้ม หน<sup>้</sup>าจอจะแสดง ชั่วโมง:นาที:วินาที
- จด OUT1 และ OUT2 ใช<sup>้</sup>ต่อกับโหลดที่กินกระแสไม<sup>่</sup>เกิน 50 มิลลิแอมป์
- จุด a-g,pt CA1-CA6 ใช<sup>้</sup>สำหรับต่อดิสเพลย์ขนาดใหญ**่**ขนาดไม่เกิน 9 นิ้ว

#### การกดดเวลาตางๆ

1.สวิตซ์ SW1 ใช้สำหรับดู วัน:เดือน:ปี 2.สวิตซ<sup>์</sup> SW2 ใช<sup>้</sup>สำหรับควันในสัปดาห<sup>์</sup>

#### **SETTING THE CURRENT TIME MODE**

1. Press SW3 for 3 seconds. Display will indicate "P----1" and release switch. Display will indicate "hour:minute:second

2. Press SW1 for setting the hour digit. Press SW2 for setting the minute digit. Press SW3 for

setting the second digit

3. Press SW4, display will indicate "P----2" and change to "date:month:year".

- 4. Press SW1 for setting the date. Press SW2 for setting the month. Press SW3 for setting the veat
- 5. Press SW4, display will indicate "P---3" and change to the day of week (1-7). 6.Press SW3 for setting the day of week (sunday=1,monday=2,tuesday=3,...). 7. Press SW4, display will indicate "P-----" and exit to the current time mode.

#### **USING THE TIMER MODE**

1 Iumning I1

2. Press SW4, display will indicate "F----1"

3. Press SW3, when you want to start timer. If you want to stop timer press SW3 again.

4. When you want to reset timer press SW3 to stop timer. Press SW2 switch for reset timer. 5. When you want to exit the timer mode press SW4, display will indicate "F----0" and exit to the current time mode

#### **RESET THE CURRENT TIME MODE**

1. Disconnect the power supply about 5 seconds

2. Press SW2 for 3 seconds, display will indicate "00:00:00"

3. Release SW2, display will indicate the current time mode (hour, minute, second  $= 00$ ), (the day of week, date, month = 1) and (year, mode at CH point = 0).

## การตั้งเวลาปัจจบัน

1.กดสวิตซ์ SW3 ค้างไว้ประมาณ 3 วินาที หน้าจอจะแสดง P----1 ปล่อยสวิตซ์ หน้าจอจะ ้ แสดง ชั่วโมง:นาที:วินาที

2.กดสวิตซ์ SW1 เพื่อตั้งชั่วโมง SW2 เพื่อตั้งนาที และ SW3 เพื่อตั้งวินาที 3.กดสวิตซ<sup>์</sup> SW4 หน<sup>้</sup>าจอจะแสดง P----2 แล<sup>้</sup>วปล<sup>่</sup>อย หน้าจอจะแสดง วัน:เดือน:บี 4.กดสวิตซ<sup>์</sup> SW1 เพื่อตั้งวันที่ SW2 เพื่อตั้งเดือน และ SW3 เพื่อตั้งปี 5.กดสวิตซ์ SW4 หน้าจอจะแสดง P----3 แล้วปล่อย หน้าจอจะแสดงวันในสัปดาห์ (1-7) ี 6.กดสวิตซ<sup>์</sup> SW3 เพื่อตั้งวันในสัปดาห<sup>์</sup> (วันอาทิตย์=1 และไล**่ไปเรื่อยๆ**) 7.กดสวิตซ<sup>์</sup> SW4 หน้าจอจะแสดง P----- แล<sup>้</sup>วปล<sup>่</sup>อย หน้าจอจะแสดงเวลาปัจจุบันเป็นการ ้สิ้นสดการตั้งเวลาปัจจบัน

## ิการใช<sup>้</sup>งานในโหมดจับเวลา

1.ทำการจั้ม J1

2.กดสวิตซ์ SW4 หน้าจอจะแสดง F----1

3.กดสวิตซ์ SW3 เมื่อต<sup>้</sup>องการเริ่มจับเวลา ถ<sup>้</sup>ามีการกดสวิตซ์ SW3 อีกครั้ง จะเป็นการหยด เวลา

4.เมื่อต้องการรีเซ็ทการจับเวลา จะต้องทำการหยุดเวลาไว<sup>้</sup>ก่อน โดยการกดสวิตซ<sup>์</sup> SW3 แล้ว จึงกดสวิตซ<sup>์</sup> SW2 เวลาก็จะถูกรีเซ็ท

5.เมื่อต้องการออกจากโหมดจับเวลา ให<sup>้</sup>กดสวิตซ<sup>์</sup> SW4 หน้าจอจะแสดง F----0 แล<sup>้</sup>วเปลี่ยน เป็นแสดงเวลาปัจจบัน

### การรีเซ็ทเวลาปัจจุบัน

1.ถอดแหล่งจ่ายไฟออก และทิ้งไว้ประมาณ 5 วินาที

2.กดสวิตซ์ SW2 ค<sup>้</sup>างไว<sup>้</sup> ประมาณ 3 วินาที แล้วทำการจ่ายไฟเข**้าวงจร หน**้าจอจะแสดง  $00.00.00$ 

3.ปล<sup>่</sup>อยสวิตซ<sup>์</sup> SW2 หน<sup>้</sup>าจอจะกลับมาแสดงเวลาปัจจุบัน จากนั้นเวลาจะเป็นดังนี้ (ชั่วโมง, นาที,วินาที = 00), (วันในสัปดาหฺ,้วันที่,เดือน = 1), (ปี, โหมดของจุด CH = 0)

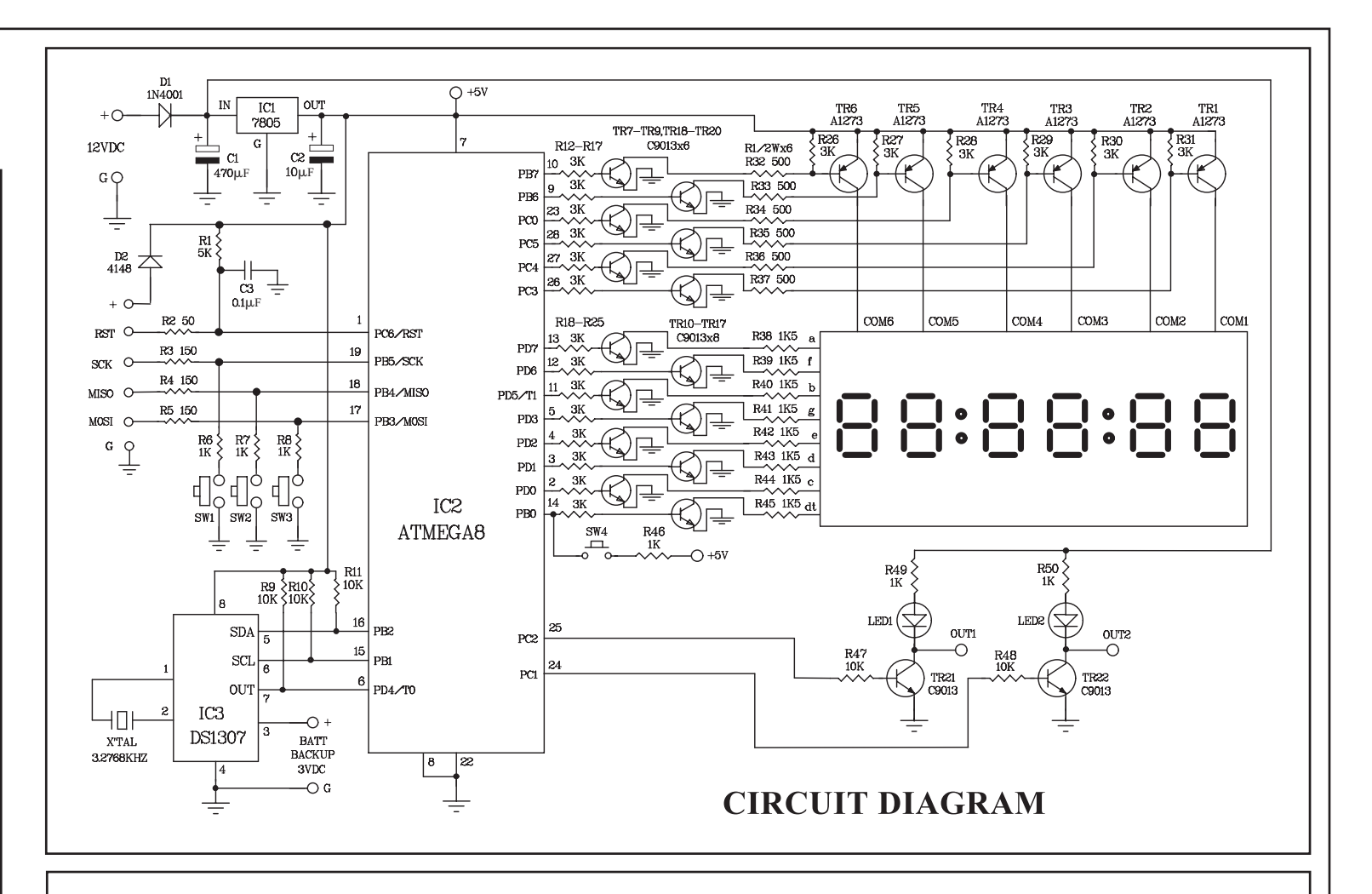

# **INSTALLATION OF**

# THE DIGITAL CLOCK/STOPWATCH 6 DIGIT WITH DRIVER CIRCUIT

**MX070** 

 $NO.1$ 

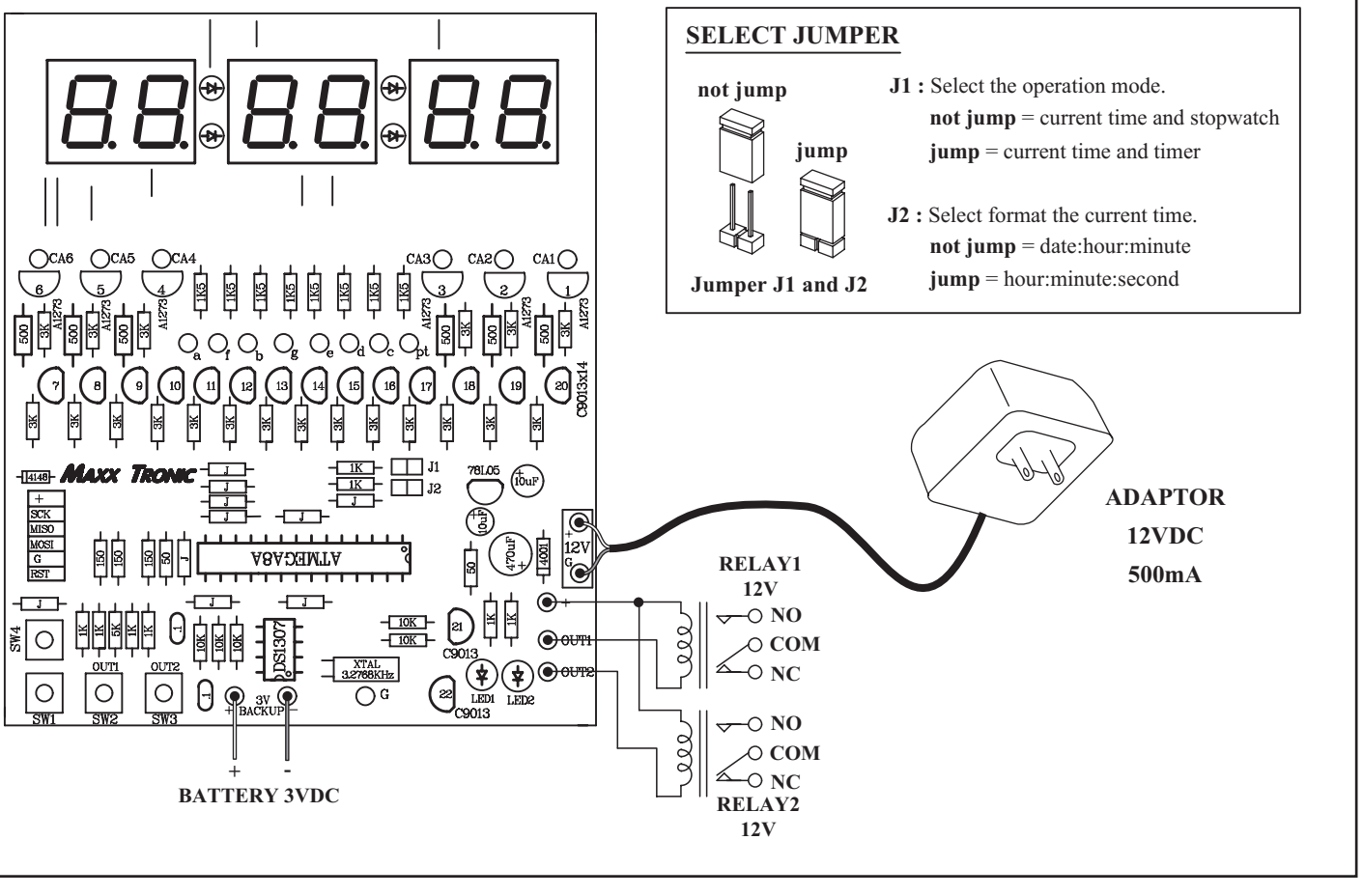

### **SETTING THE TIMER CH1 AND CH2 (not jump J1)**

1. Press SW4 for 3 seconds, display will indicate "F----P".

2. Release SW4, display will indicate "P-01-1" about 2 seconds (01) = program position and  $1 =$  setting at hour, minut, second) then display will indicate "hour:minute:second".

- Press SW1 for setting hour. Can be set from 00-23.
- Press SW2 for setting minute. Can be set from 00-59.

- Press SW3 for setting second. Can be set from 00-59.

3. Press SW4, display will indicate "P-01-2" (01 = program position and  $2$  = setting the day of week, operation channel, mode of channel) then display will indicate "the day of week:operation channel: mode of channel".

- Press SW1 for setting the day of week.

- $1 =$ Sunday
- $2 =$  Monday
- $3$  = Tuesday
- $4$  = Wednesday
- $5 =$ Thursday
- $6 =$  Friday
- $7 =$  Saturday

- Press SW2 for setting the operation channel.

 $00 = Not working all channel$ 

- $01 = Working$  at CH1
- $02 = Working at CH2$
- Press SW3 for setting the mode of operation channel.

# ี การตั้งโปรแกรมเวลาเปิด-ปิด CH1 และ CH2 (ใม่จัม J1)

1.กดสวิตซ์ SW4 ค้างไว้ประมาณ 3 วินาที หน้าจอจะแสดง F----P เพื่อ จะเขาโหมดการโปรแกรมเวลา

2.เมื่อปลอยสวิตซ์ SW4 หน้าจอจะแสดง P-01-1 ประมาณ 2 วินาที (01 ้คือ ตำแหน่งโปรแกรมและ 1 คือ ส่วนการตั้งชั่วโมง,นาที,วินาที) หลัง จากนั้นหน<sup>้</sup>าจอจะแสดง ชั่วโมง:นาที:วินาที

- กดสวิตซ<sup>์</sup> SW1 เพื่อตั้งชั่วโมง สามารถตั้งได<sup>้</sup>ตั้งแต<sup>่</sup> 00-23
- กดสวิตซ์ SW2 เพื่อตั้งนาที สามารถตั้งใดตั้งแต่ 00-59

- กดสวิตซ<sup>์</sup> SW3 เพื่อตั้งวินาที สามารถตั้งได<sup>้</sup>ตั้งแต่ 00-59 3.กดสวิตซ<sup>์</sup> SW4 หน<sup>้</sup>าจอจะแสดง P-01-2 (01 คือ ตำแหน**่**งโปรแกรม และ 2 คือ ส่วนการตั้งวันในสัปดาห,์ช่องที่ให้ทำงาน,โหมดของช่องที่ ทำงาน) หลังจากนั้นหน้าจอจะแสดงวันในสัปดาห์.ช่องที่ให<sup>้</sup>ทำงาน

.โหมดของช่องที่ทำงาน - กดสวิตซ<sup>์</sup> SW1 เพื่อตั้งวันในสัปดาห<sup>์</sup>

- 
- 1 = วันอาทิตย<sup>์</sup>
- ่ 2 = วันจันทร<sup>์</sup>
- ่ 3 = วันกังคาร
- $4 = 5$ นพธ
- $5 = 5$ นพฤหัสบดี
- $6 = 5$ นศุกร
- ่ 7 = วันเสาร์
- กดสวิตซ<sup>์</sup> SW2 เพื่อตั้งช่องการทำงาน
- $00 =$ ไม่ทำงานทุกชอง
- $01 = \eta$ ำงานที่ช่อง CH1
- $02 = \eta$ ำงานที่ช่อง CH2
- 
- $00 = Not working$
- $01 =$  Working every day
- $02 =$  Working every day except Sunday
- $03$  = Working every day except Saturday and Sunday

 $04 =$  Working when week, hour, minute, second are the same memory time.

 $05$  = Not working when day of week, hour, minute, second are the same as set.

4. Press SW4, display will indicate "P-02-1". Perform steps 2 to 3 in the same manner

5. The circuit has 30 programs. When the circuit is operated up to 30th program, it will automatically be return to 1st program.

6. To exit the program, press and hold SW4 until display is showing "F----0". When release SW4, display will indicate the current time.

#### **RESET THE PROGRAM MEMORY**

1. Disconnect the power supply about 5 seconds.

2. Press and hold SW1 about 3 seconds, display will indicate "PP:PP:PP".

3. Release SW1, display will indicate the current time mode.

- hour, minute, second =  $00$
- the day of week  $= 1$
- year,  $CH = 00$  (CH1 and CH2 isn't working)
- mode at CH point  $= 0$ .
- - $00 =$ ไม่มีการทำงาน

 $01 =$ ทำงานทกวัน

- 02 = ทำงานทกวัน ยกเว๋นวันอาทิตย์
- 03 = ทำงานทุกวัน ยกเว๋นวันเสาร์และวันอาทิตย์

04 = จะทำงานเมื่อวันในสัปดาหฺ,์ชั่วโมง,นาที,วินาที ตรงกับโปร-ู้ แกรมที่เราตั้งเคาไว<sup>้</sup>

05 = จะหยุดทำงานเมื่อวันในสัปดาห,์ชั่วโมง,นาที,วินาที ตรงกับ โปรแกรมที่เราตั้งเอาไว<sup>้</sup>

4.กดสวิตซ<sup>์</sup> SW4 หน<sup>้</sup>าจอจะแสดง P-02-1 การตั้งค<sup>่</sup>าให*้*ทำตามข้อ 2-3 5.โปรแกรมจะมีทั้งหมด 30 โปรแกรม เมื่อตั้งคามาจนถึงโปรแกรมที่ 30 ้ แล้ว ก็จะกลับไปเริ่มโปรแกรมที่ 1 ใหม

6.ถ้ำต้องการออกจากการตั้งโปรแกรม ให<sup>้</sup>ทำการกดสวิตซ<sup>์</sup> SW4 ค<sup>้</sup>างเอา ไว<sup>้</sup> จนกระทั่งหน้าจอแสดง F----0 เมื่อปล<sup>่</sup>อยสวิตซ์ หน้าจอจะแสดงเวลา ป้ออบัน

# การรีเซ็ทโปรแกรมทั้งหมด

1.ถอดแหล่งจ่ายใฟออก และทิ้งใว<sup>้</sup>ประมาณ 5 วินาที 2.กดสวิตซ์ SW1 ค<sup>้</sup>างไว<sup>้</sup> ประมาณ 3 วินาที แล**้วทำการจ**่ายไฟเข**้าวง**จร หน้าจอจะแสดง PP:PP:PP 3.ปล<sup>่</sup>อยสวิตซ<sup>์</sup> SW1 หน<sup>้</sup>าจอจะกลับมาแสดงเวลาปัจจุบัน จากนั้นเวลาจะ ้<br>เป็นดังนี้ ชั่วโมง,นาที,วินาที = 00 วันในสัปดาห ์= 1 ปี,  $CH = 00$  ดังนั้น  $CH1$  และ  $CH2$  ไม่ทำงาน โหมดของจด  $CH = 0$ 

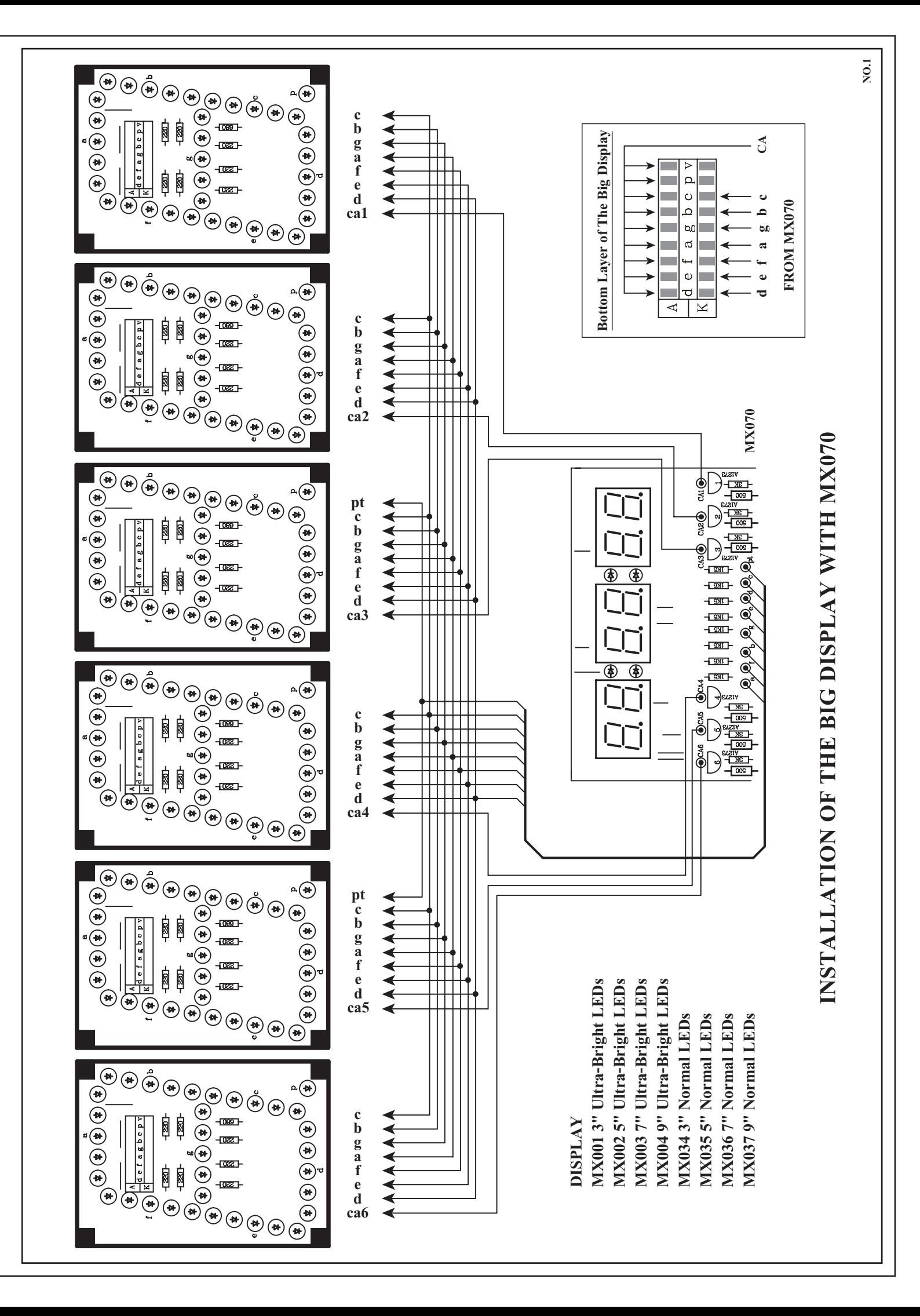